# **Bilan de Stage (3 semaines)**

### **Refonte du site web du département**

Dans le cadre de mon stage, j'ai eu pour mission la refonte du site web du département monétique et biométrie de l'Ensicaen.

### *Objectifs :*

- Remettre au goût du jour l'aspect visuel du site web,
- Permettre une administration plus simple du site web,
	- Facilité de modification du menu,
	- Modification/Affichages de la liste des membres,
	- Modification de la liste des collaborateurs,
	- Modification de la liste des contrats,

#### *Contraintes :*

Il n'y a aucune contrainte spécifique liée à cette mission, la seule contrainte étant de rendre le site fonctionnel sur lequel n'importe quel outils (framework, CMS) peut être utilisé.

#### *Moyens (ressources) :*

Pour que le site final puisse permettre une certaine liberté d'administration, j'ai opté pour l'utilisation d'un CMS. J'ai choisi wordpress car il offre les fonctionnalités de base suffisante pour permettre l'affichage de données et la création/administration d'un menu. Il permet également de personnaliser le design, en effet, on peut choisir un thème parmi une liste de thèmes proposés ou créer son propre thème, et modifier ces thèmes très facilement.

#### **Formuler une(des) problématique(s) opérationnelle(s)**

Au cours de la réalisation du site web avec wordpress, de nombreuses questions se sont posées :

- Comment améliorer les options de personnalisations du contenu d'une page wordpress ?
- Comment simplifier la création/mise à jour de listes d'éléments différents (membres, contrats…) ?
- Comment assurer le bon fonctionnement du site avec les mises à jours régulière de wordpress et de ses plugins ?

## **Analyser votre action (hypothèses, choix effectués, procédures mises en place ou utilisées…)**

● Comment améliorer les options de personnalisations du contenu d'une page wordpress ?

Wordpress est un système de gestion de contenu, il permet d'afficher tout types de contenus aux travers de ses pages, malheureusement, l'éditeur de texte inclus dans wordpress de base ne permet pas de générer des éléments spécifiques, il s'arrête à la gestion de textes :

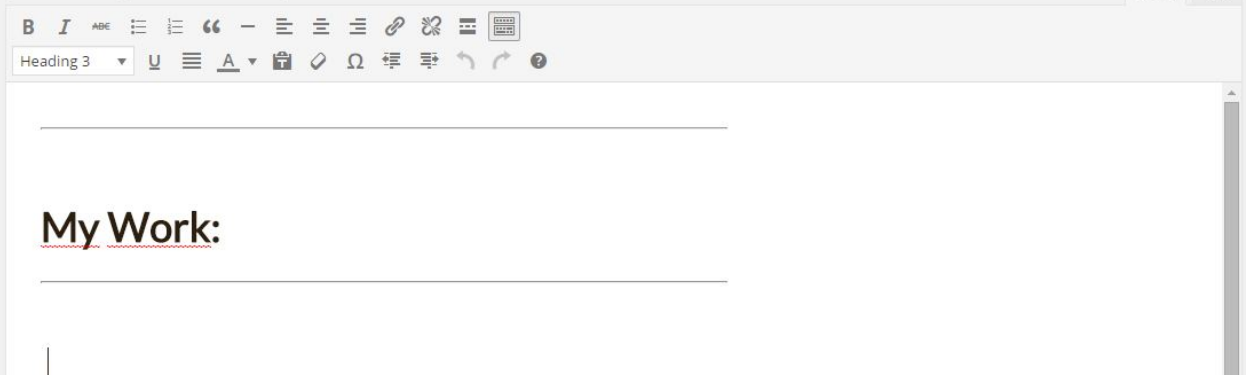

Si l'on souhaite afficher une galerie, une notification ou d'autres éléments qui permettent d'améliorer le visuel de la page, il faut rajouter la fonctionnalité par l'intermédiaire d'un plugin car elle n'est pas inclue dans wordpress.

L'idée est donc de trouver un moyen d'ajouter du contenu tels que des zones de notifications, des tags ou des composants personnalisés au sein même d'une page.

Il n'y a pas beaucoup de méthodes pour ajouter ce genre de contenu :

- Intégrer le code html directement dans l'éditeur de wordpress.
- Mettre au point des shortcodes pour générer du contenu html.

J'ai décidé de mettre en place la technologie des shortcodes, qui est la meilleure solution pour simplifier la modification du contenu :

Ce shortcode :

[bp\_alert alert="success" glyphicon="check"]Partnerships with industrial companies for research contracts, collaborative projects and joint PhD programs[/bp\_alert]

Permet d'afficher cette notification sur le site web :

 $\bullet$  Partnerships with industrial companies for research contracts, collaborative projects and joint PhD programs

Avec ceci, il a fallu mettre en place un menu dans l'administration pour expliquer le fonctionnement de tout les shortcodes, j'en ai également profité pour créer un générateur de shortcode, avec lui, plus besoin d'écrire le shortcode à la main, ce qui est désagréable à faire si l'on souhaite modifier le contenu du site.

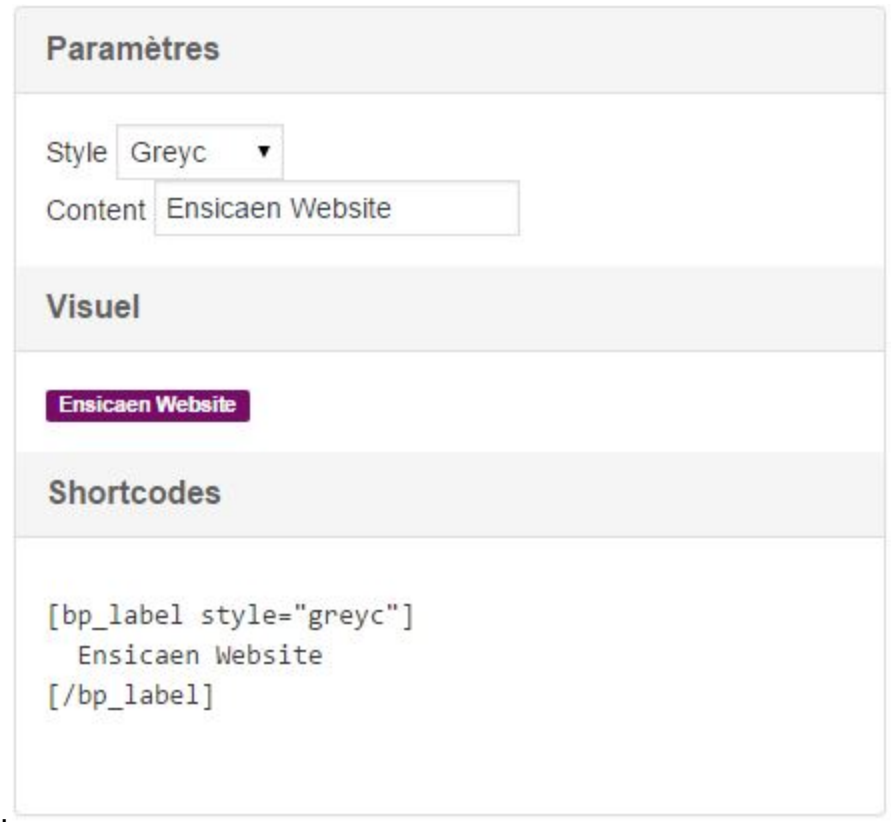

● Comment simplifier la création/mise à jour de listes d'éléments différents (membres, contrats…) ?

Pour un site internet comme celui du département monétique et biométrie, il peut être intéressant d'avoir des fonctionnalités pour gérer des listes de membres ou des listes de contrats.

Wordpress permet nativement de créer des posts, il s'agit d'articles composés d'un titre et d'une zone de texte. Cependant il est possible d'améliorer les fonctionnalités de bases de ces posts pour en faire des posts personnalisés pour l'usage que l'on souhaite en faire. Il est possible de rajouter différentes données à la composition d'un post grâce à des champs personnalisés que l'on rajoute uniquement pour ce type de post, vous trouverez en annexe une capture d'écran de l'interface d'administration d'un post normal, et celui d'un post personnalisé (un membre).

Une fois que les données nécessaires sont enregistrées, il ne reste qu'à les afficher correctement sous forme de liste.

Cette façon de créer des listes avec les outils de développements offerts par wordpress permet d'être sur que le plugin fonctionnera même si il y a des mises à jour de wordpress.

● Comment assurer le bon fonctionnement du site avec les mises à jours régulières de wordpress et de ses plugins ?

Pour être sûr que le site fonctionne encore malgré les mises à jour de wordpress, et les changements d'hébergeur, de domaine, il y a quelques petites règles à respecter :

- Il ne faut jamais sauvegarder de données autrement qu'avec les outils mis en place par wordpress : si les données sont sauvegarder autrement, lors de la mise à jour, elles peuvent être supprimées.
- Il ne faut jamais se référer au nom de domaine du site web lorsque l'on inclut des fichiers : si le site web change de nom de domaine, le site ne fonctionnera plus.
- Utiliser les méthodes et fonctions mis en place par wordpress plutôt que de mettre en place ses propres fonctions : les fonctions offertes par wordpress vont évoluer avec les mises à jour de wordpress, du coup elles continueront de fonctionner correctement, alors que des fonctions personnalisées n'évolueront pas de la même façon, et fonctionneront moins bien.

Wordpress est vraiment personnalisable, les possibilités de développements sont intéressantes, mais pour rajouter des fonctionnalités (plugins), il est préférable de le faire comme il se doit.

# Interface d'administration d'un Post

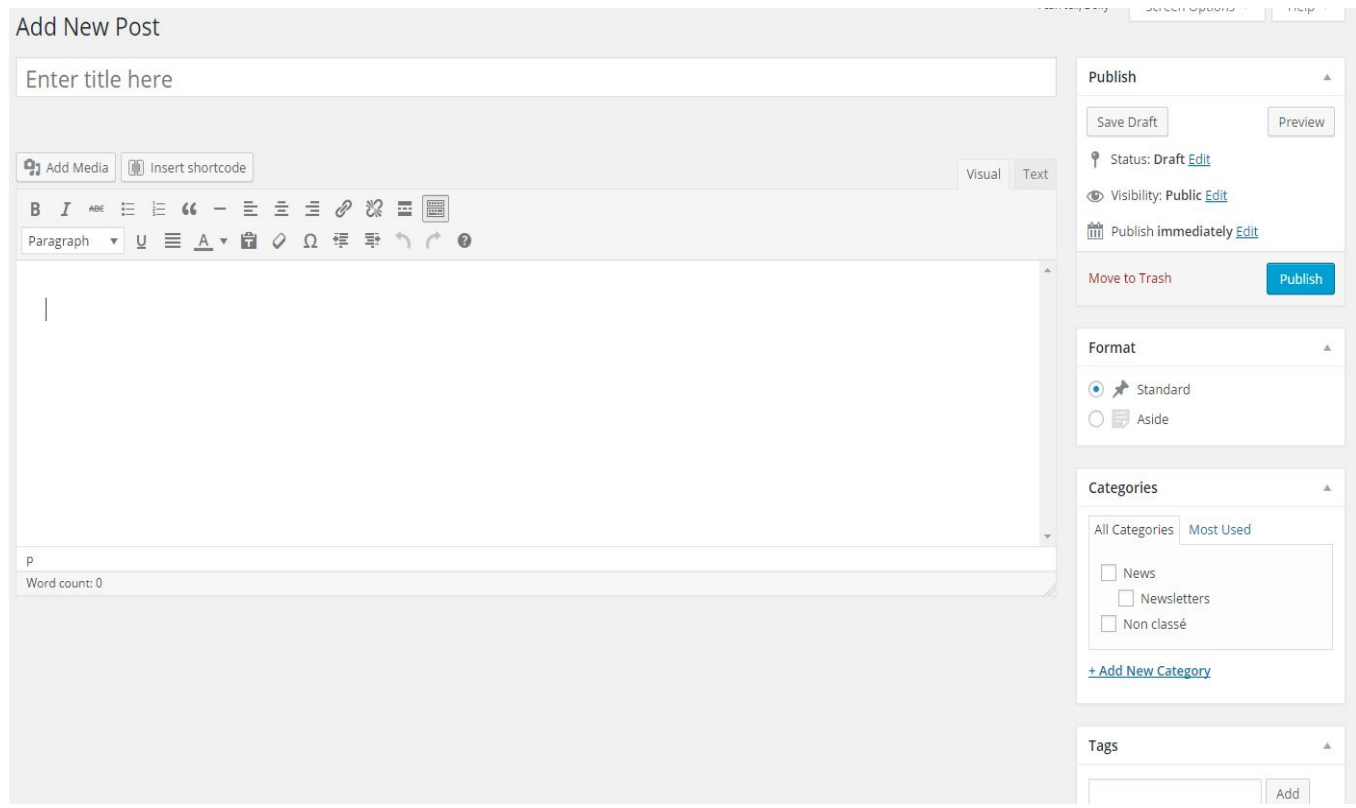

# Interface d'administration d'un Membre

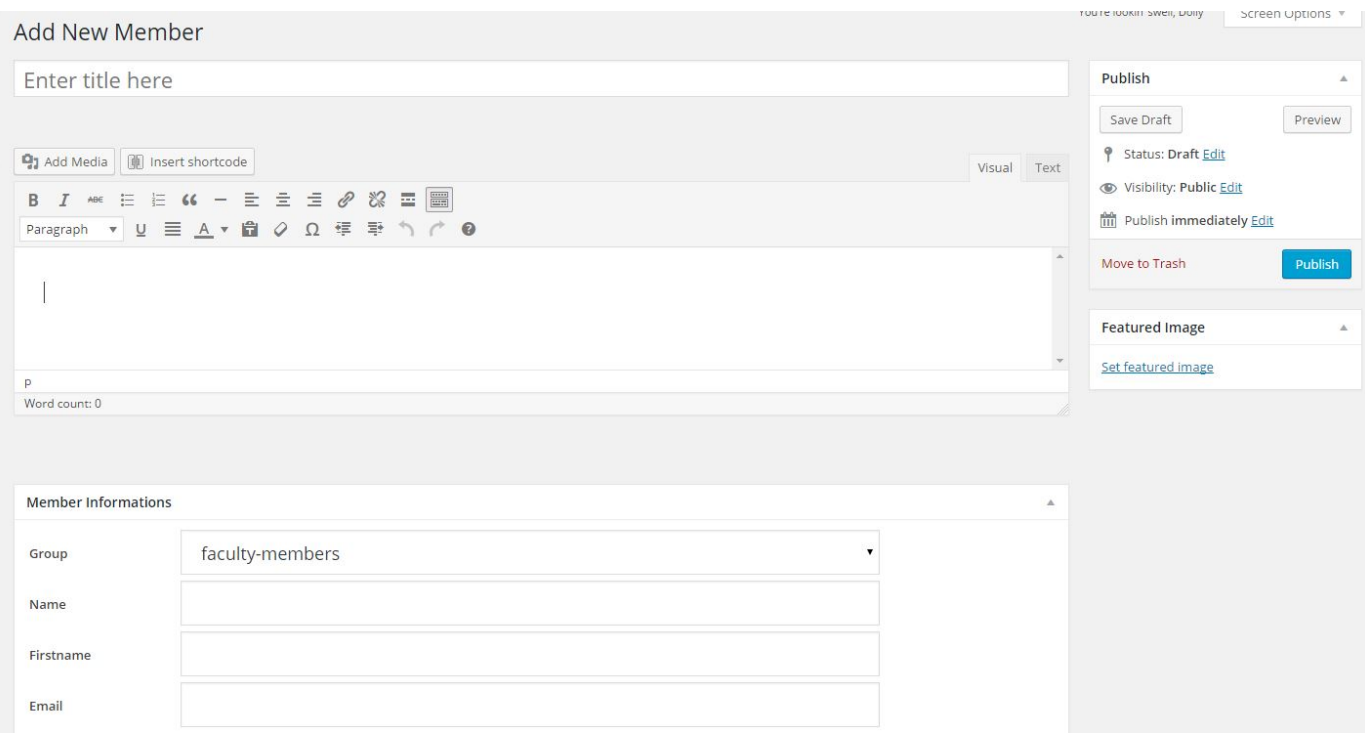